# Basic Search for Materials -How to find books and journals-

2018.10.10 GRIPS LIBRARY

# Today's Topics

- **Preliminary knowledge** 
	- Literature search in study workflow
	- Details of bibliographical references
	- Navigation to resources
- Material types and how to search
	- Book, journal, e-book, e-journal
	- Journal article
	- GRIPS doctoral dissertations and master's theses

#### Useful services

- MyLibrary
- Off-Campus access

#### Materials not found in GRIPS

- Using the materials of other institutes
- Book Purchase Request

### Preliminary knowledge Literature search in study workflow

#### **OStudy Workflow**

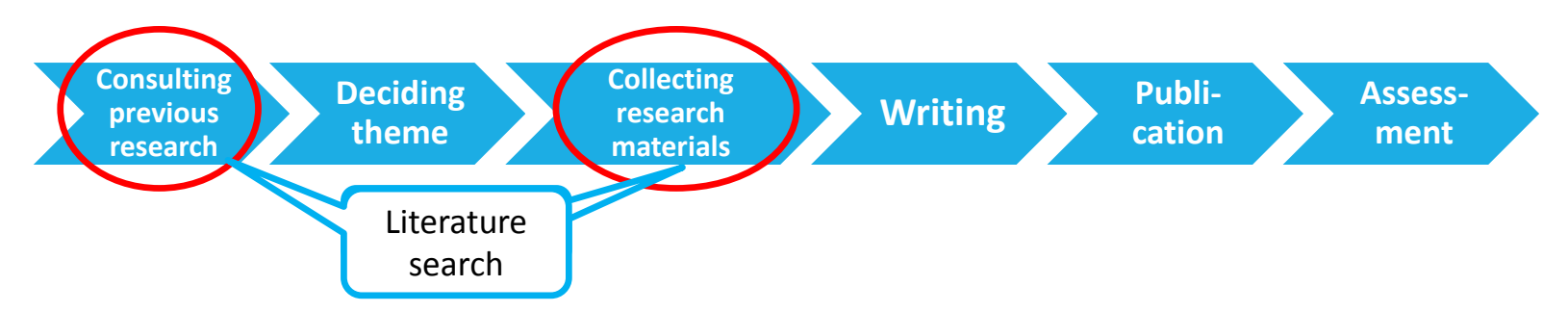

**• The differences between Books and Journals** 

#### **O**Books

- Theoretical / systematic work
- Longer lag between events and publications than in journals

#### **O**Journal articles

- Cover recent developments (periodicals)
- Emerging studies not yet published in book form

# Details of bibliographical references

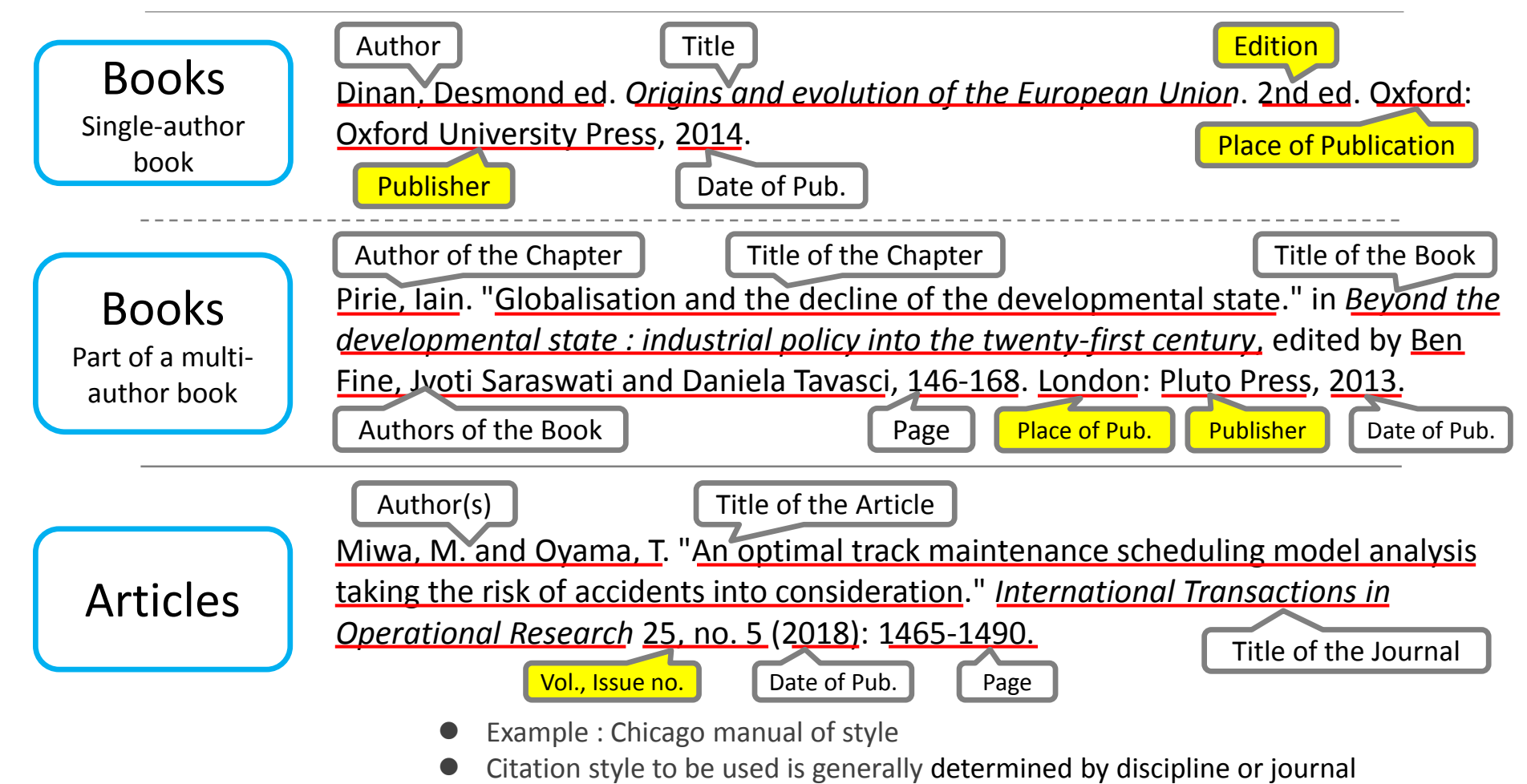

## Navigation to resources Overview

Choose search tools depending on the type of material

- 1. Available at GRIPS (see slide 6)
	- GRIPS Collection
	- Online material: Subscribed e-journals, e-books,

open access materials

- 2. Not available at GRIPS (see slide 7)
	- a) Use the materials of other institutes
	- b) Make a purchase request

#### Navigation to resources (1) Use GRIPS Collections and other online tools

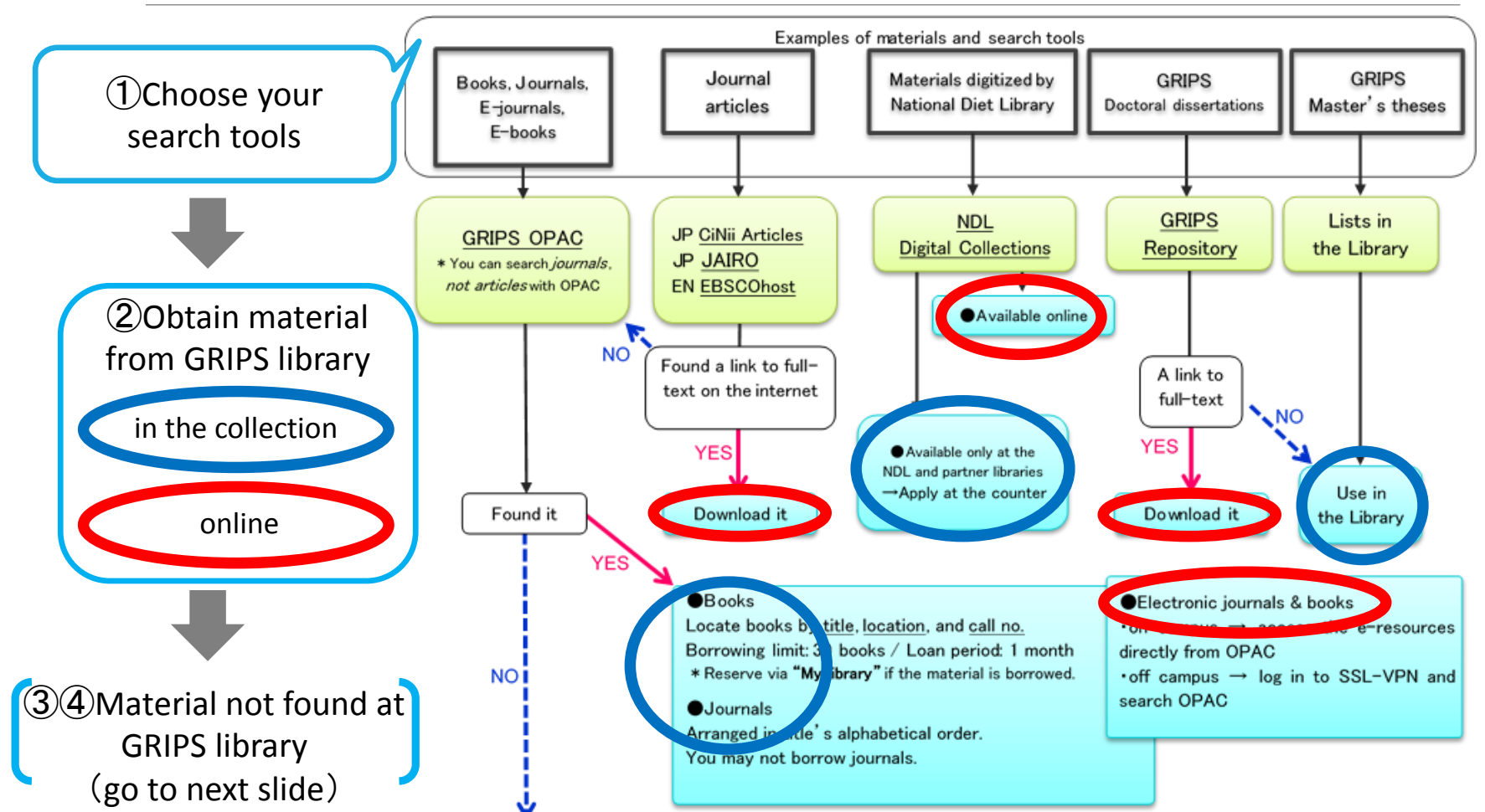

#### $\Box$ ●Books Liter iitual v z N  $\mathbf{1}$  books / Loan period: 1 month period: 1 month period: 1 month period: 1 month period: 1 month period: 1 acthaelen ・on campus → access the e-resources (2) Obtain from other library / Request book purchase Navigation to resources

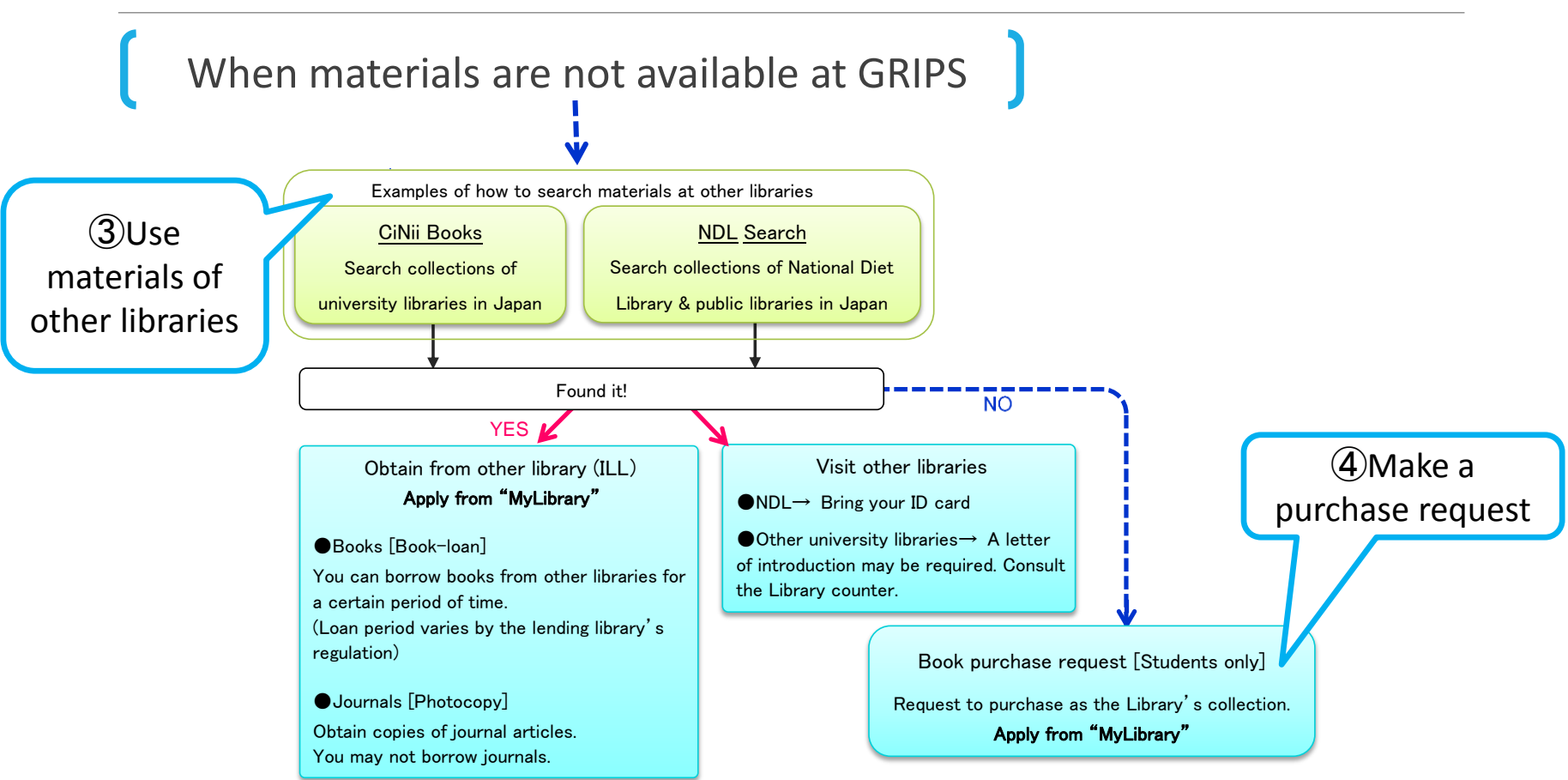

7

# GRIPS Library website

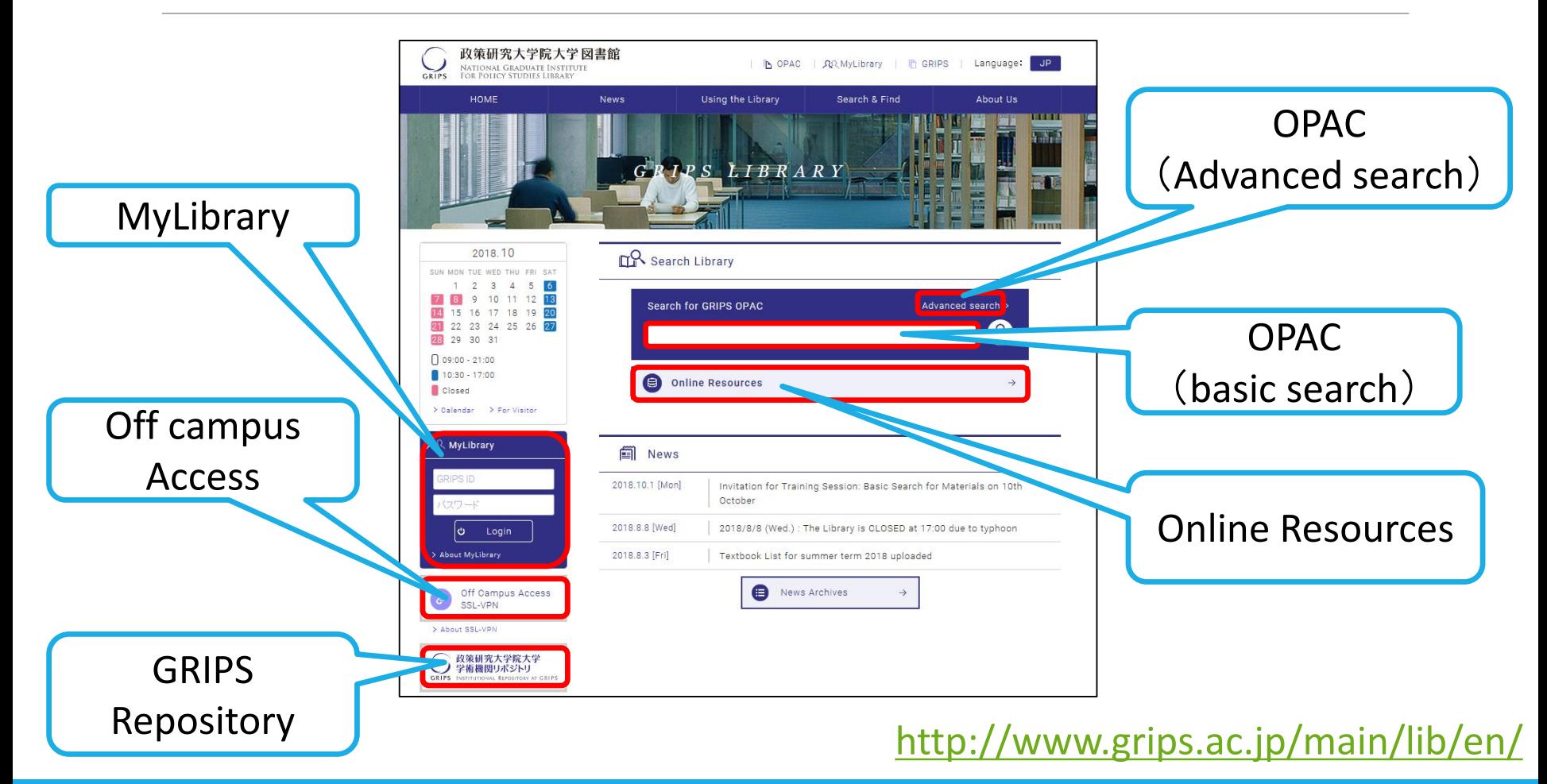

8

### Material types and how to search 1. Book / Journal / e-Journal / e-Book

Search with GRIPS Library catalogue (OPAC) **Online Public Access Catalog**

A good place to start !

### OPAC Search (1) What can we search with GRIPS OPAC?

#### **GRIPS Library collections**

- Printed resources: Books, journals and other materials held by GRIPS
- Electronic resources: E-journals and e-books to which GRIPS subscribes
- **The collections of other institutes in Japan** →Check "Other university" under "Target database" in Advanced search

#### **•** Note

• You cannot search by article title

the same as when you check "Other university"

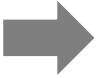

To search by article title, use the article database to find out the journal title and the volume.

Then, search OPAC by journal title

## OPAC Search (2) How to look up in OPAC

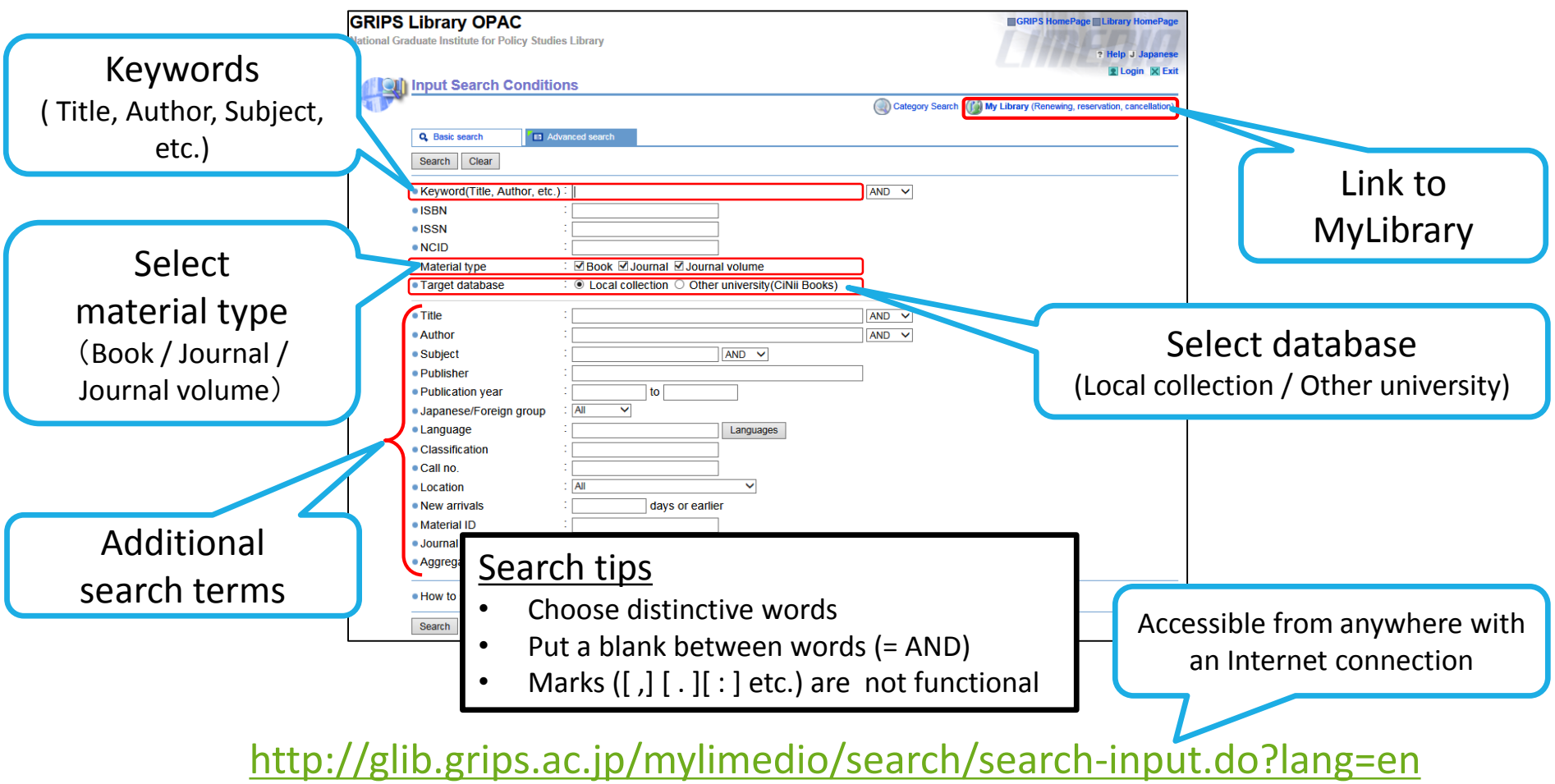

## OPAC Search Exercises

Write down "Location" and "Call No." from the search results

1. Search for the following book designated as a textbook Maier, Charles S. *Leviathan 2.0 : inventing modern statehood*. Cambridge, Mass. : Belknap Press of Harvard University Press, 2014.

Location ( ) / Call No. (

2. Search for the following book designated as a textbook Pollitt, Christophe, Geert Bouckaert. *Public management reform : a comparative analysis : into the age of austerity*. 4th ed. Oxford: Oxford University Press, 2017.

Location ( ) / Call No. (

3. Search for books written by "Prof. Khoo Boo Teik", relevant to "Southeast Asia" and "economic growth"

Location ( ) / Call No. (

4. Search for the following journal volume *The American economic review* 108, no. 1 (2018). Location ( ) / Call No. (

## Material types and how to search 2. Journal articles

# Search Article Databases

# How to choose a database

#### GRIPS Library website > Online Resources

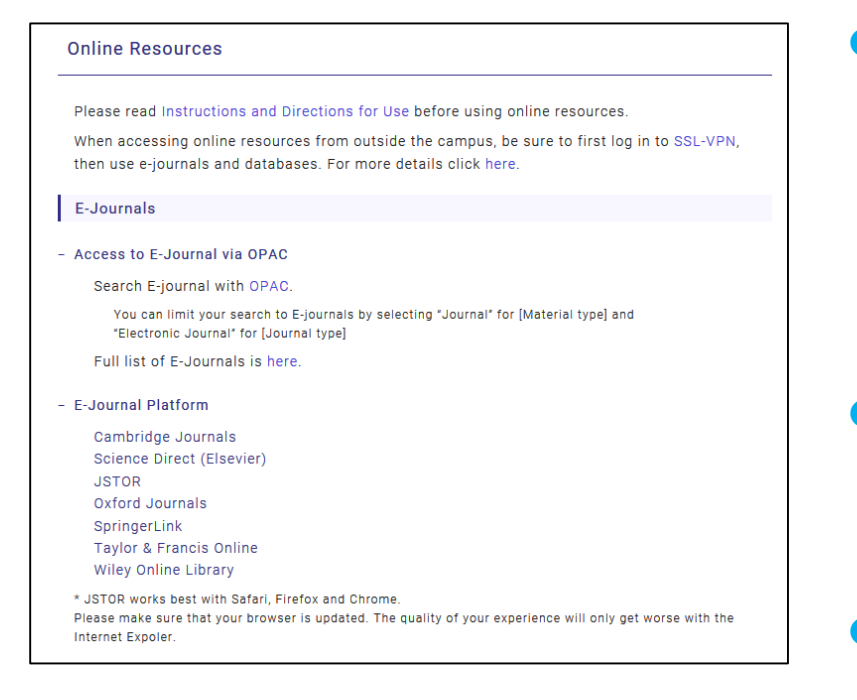

- Choose an appropriate database according to what you want to search for
	- Field: multiple field, natural/social science, humanities, etc.
	- Material types: Journal articles, news, documents, statistics, etc.
	- **Coverage**
- Some databases provide e-journals, which can't be searched with OPAC
	- e.g. EBSCOhost (Academic Search Premier)
- How to access: Available on campus, in-library use only, open access

#### <http://www.grips.ac.jp/main/lib/en/search/database/>

## Examples of databases (1) EBSCOhost

Type of content: Articles, eBooks

Includes the following databases. You can search within a single database or do a federated search.

#### Academic Search Premier

A multi-disciplinary database which provides the full text of more than 4,600 journals.

#### ● Econlit

A source of references to economic literature. Note: no links to full text

#### **• eBook Collection**

Search and view full text eBooks.

## Examples of databases (2) Scopus

Type of content: Articles

- A large abstract and citation database covering science, technology, medicine, social sciences and the arts and humanities.
- Contains abstracts from the 1800's onwards, and every article published since 1970 has links to cited references. Also contains links to other online journals if the full text is available.

## Examples of databases (3) LexisNexis Academic

Type of content: News, Law

Provides access to more than 15,000 sources including news around the world, business, legal, and medical information.

- Full text articles of newspapers and journals
- Corporate information, SEC filings
- US federal / state cases & codes, law reviews, EU regulations, cases of Commonwealth nations
- Medline References (abstract), medical journals
- Who's Who, country reports, public polls (US)

# Database training sessions Schedule

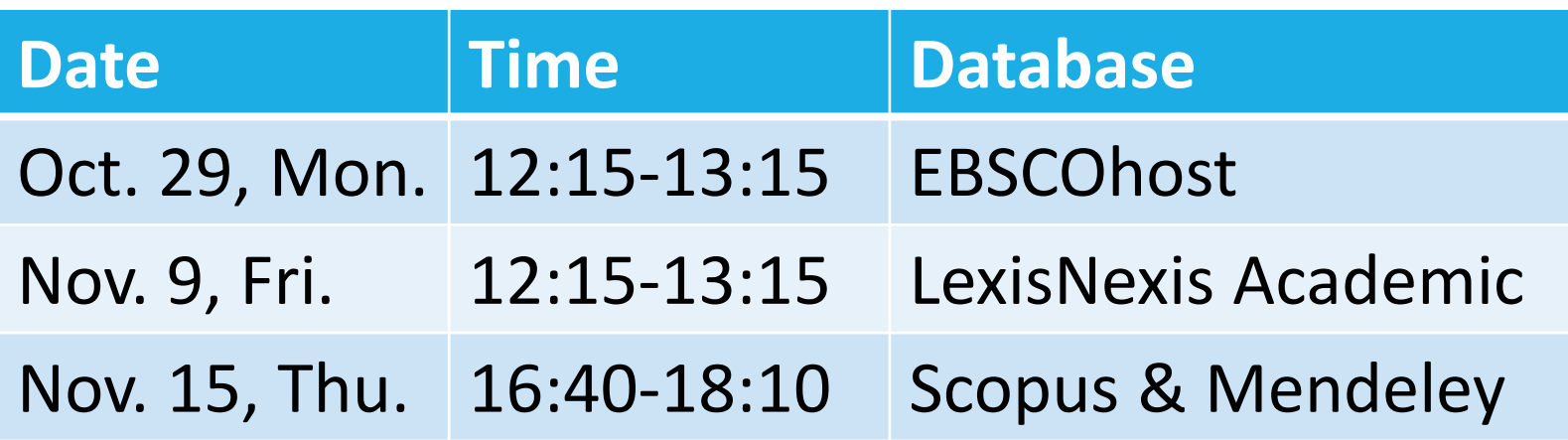

### Material types and how to search 3. GRIPS doctoral dissertations/master's theses

# Search:

-GRIPS Institutional Repository -List in the GRIPS Library

# Search for GRIPS doctoral dissertations

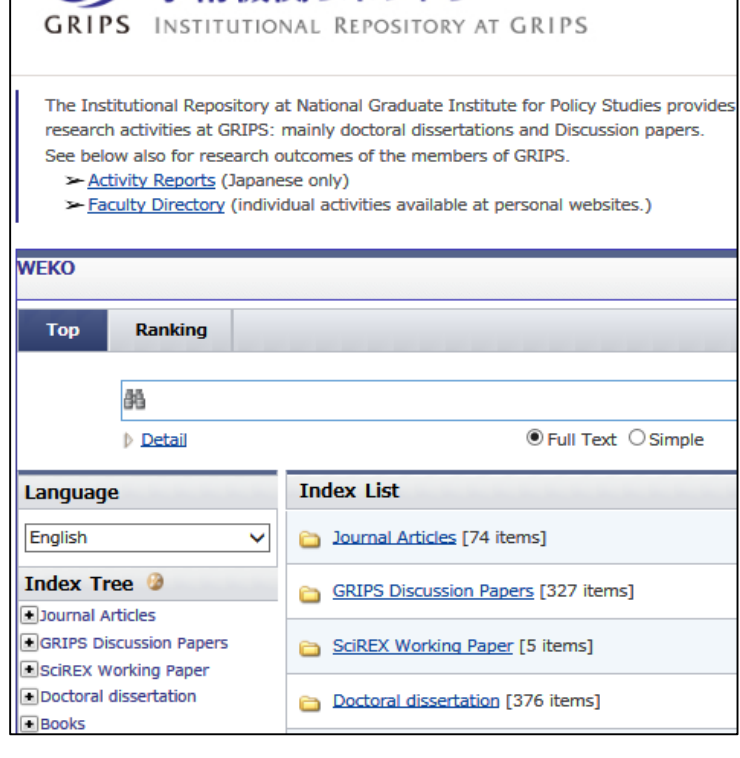

政策研究大学院大学

#### <https://grips.repo.nii.ac.jp/>

Search with GRIPS Institutional Repository (IR)

 Until 2012:The library holds the hard copies of GRIPS doctoral

dissertations.

⇒In-library use only (read or copy)

 Since 2013: Full texts are available in the GRIPS IR.

(Examples of databases of doctoral dissertations of other universities)

20

- CiNii Dissertations
- JAIRO (cross-search Japanese IRs)
- NDL Search

# Search for GRIPS master's theses

Search the list available in the library

**• The library holds hard copies of GRIPS** master's theses

(Some are stored as CD-ROMs, depending on the programs and the academic year)

**In-library use only (read or copy)** 

## Useful services (1) MyLibrary

**• How to log in: Log in with your GRIPS ID and password.** 

• Access via OPAC, GRIPS Library website and G-Way.

#### What you can do with MyLibrary

- Reserve items: reserve materials currently on loan
- Check the status of your current loans
- Renew books on loan: 2 renewals are allowed, as long as the item is not reserved by others.
- Apply for Inter-Library Loan (ILL): You can borrow books and obtain copies of articles from other libraries.
- Request a book purchase by the library (students only)

#### <https://glib.grips.ac.jp/mylimedio/loginPage.do?lang=en>

## Useful services (2) Off-Campus access (SSL-VPN)

You can use most of the GRIPS subscription online-resources (ejournals, e-books, and online databases) from off-campus via SSL-VPN service.

• NOTE: when you use your own computer on campus (connecting via GRIPS campus Wi-Fi) you should access as if from outside the campus, i.e. use GRIPS SSL-VPN service.

**• How to use** 

- 1. Access the SSL-VPN login screen;
- 2. Enter your GRIPS ID and password;
	- $\rightarrow$ The  $\sqrt{\bullet}$  **ig** icon will appear after you log in at the top of the page.
- 3. Search e-journals in the online catalog / Access the database from the links on the "Online Resources" page;
- 4. Press the  $\boxed{\cdot}$  icon to sign out.

[http://www.grips.ac.jp/main/lib/en/search/ssl\\_vpn/](http://www.grips.ac.jp/main/lib/en/search/ssl_vpn/)

## Use the materials of other institutes (1) Inter-Library Loan Service (ILL)

You can borrow books or obtain copies of articles from other libraries through ILL service. Apply via MyLibrary.

**• Fees: GRIPS Library pays the fee except the following cases:** 

- requesting express delivery of materials;
- requesting materials, including online materials, available at GRIPS.

#### **•** Notes

- The lending library may limit the use of the material.
- Journals cannot be borrowed.  $\rightarrow$  Make a photocopy request
- Obtaining copies for the purpose of private study or research is allowed within the limit of Copyright Law\*

\* It is permissible to make a single copy of a part of a work, or of all of an individual work in a periodical already published for a considerable period of time ( i.e. the next volume has already been published, or three months have passed since publication).

You can copy a part of each section of a multi-author book. ⇒**Make a bookloan request**

## Use the materials of other institutes (2) Visiting other libraries

- You can visit other libraries to browse materials or make copies of them.
	- The visitor use procedure, such as obtaining a prior visiting notice or submitting a letter of introduction, depends on each library's regulations. Consult the GRIPS Library staff when you wish to visit other libraries.
- Borrowing at cooperative agreement libraries

GRIPS members are able to visit the following libraries and borrow books there.

- JICA Library\*
- United Nations University Library\*
- Disaster Management Library.

\*You will need a lending card. Apply at the GRIPS Library in advance.

# Book purchase request

● GRIPS students may request that the Library purchase policy studies-related books to add to the Library's collections.

 $\rightarrow$ The books will be added to the collections after they are examined.

**• How to apply: Apply via MyLibrary** 

#### **•** Notes

Requests for purchase of the following materials will not be accepted:

- materials which the Library already holds in its collection;
- test-preparation or language study books; and
- journals and electronic resources.

# Support

We welcome your questions and requests. Please feel free to contact us!

GRIPS Library counter (2F)

E-mail lib@grips.ac.jp Basic Search for Materials -How to find books and journals-

# OPAC Search Example answers for the exercises

2018.10.10 GRIPS LIBRARY

## OPAC Search Exercises

Write down "Location" and "Call No." from the search results

1. Search for the following book designated as a textbook Maier, Charles S. *Leviathan 2.0 : inventing modern statehood*. Cambridge, Mass. : Belknap Press of Harvard University Press, 2014.

Location ( ) / Call No. (

2. Search for the following book designated as a textbook Pollitt, Christophe, Geert Bouckaert. *Public management reform : a comparative analysis : into the age of austerity*. 4th ed. Oxford: Oxford University Press, 2017.

Location ( ) / Call No. (

3. Search for books written by "Prof. Khoo Boo Teik", relevant to "Southeast Asia" and "economic growth"

Location ( ) / Call No. (

4. Search for the following journal volume *The American economic review* 108, no. 1 (2018). Location ( ) / Call No. (

29

## Search the OPAC - Model Answers Q. 1(Textbooks)

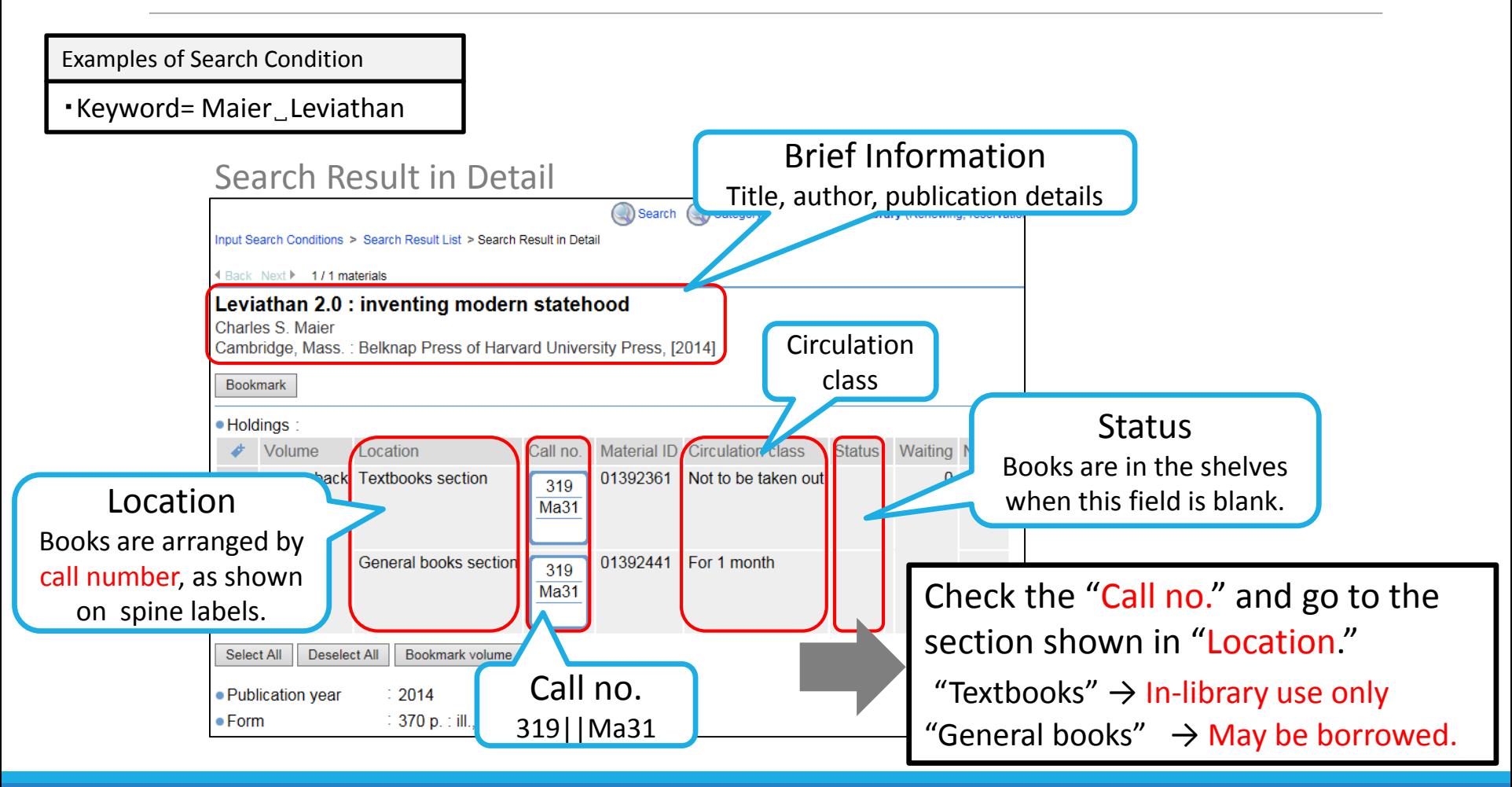

30

## Search the OPAC - Model Answers Q. 2(Textbooks/E-books)

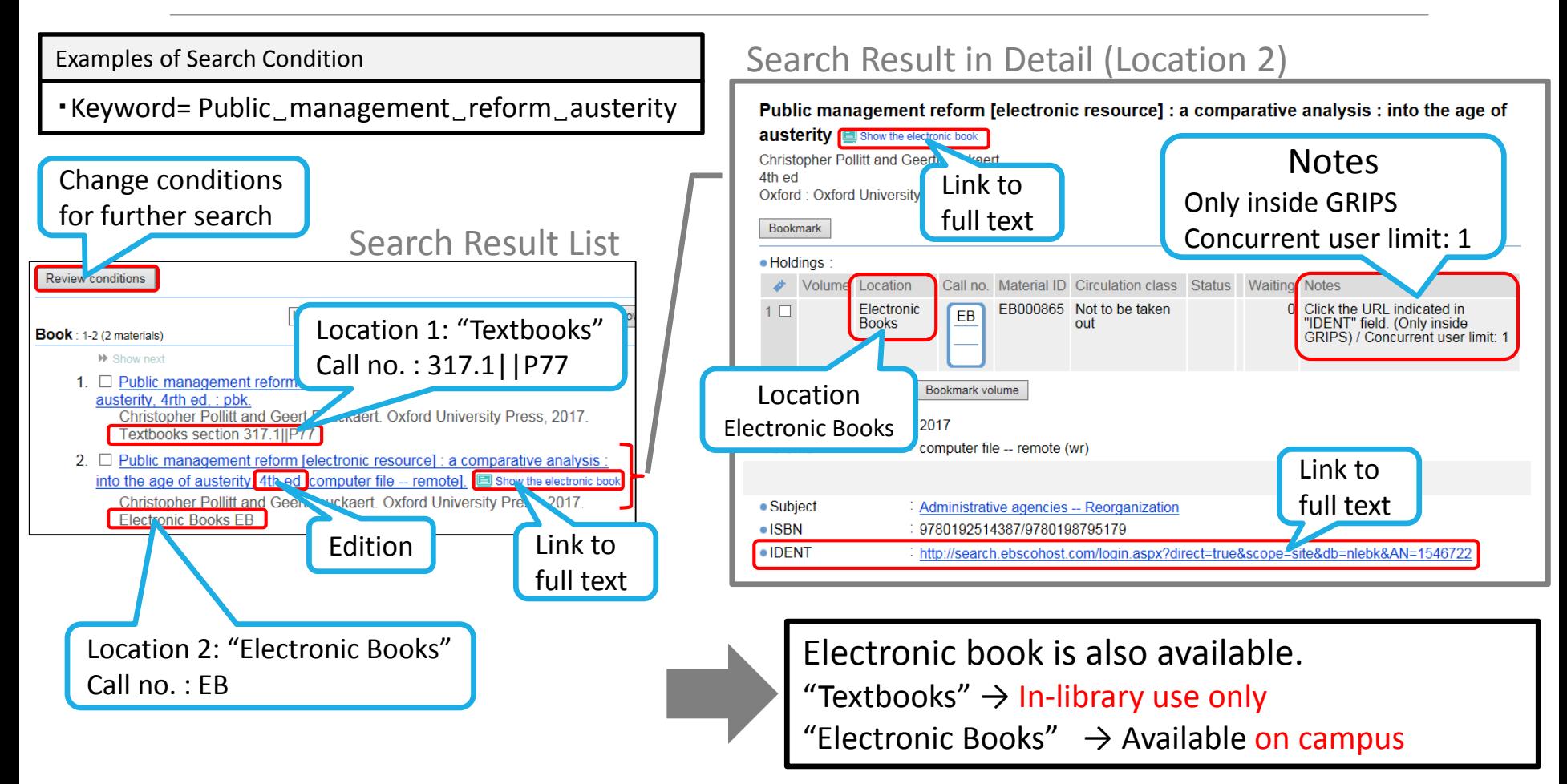

## Search the OPAC - Model Answers  $Q. 3$  (Search by uncertain information/reservation)

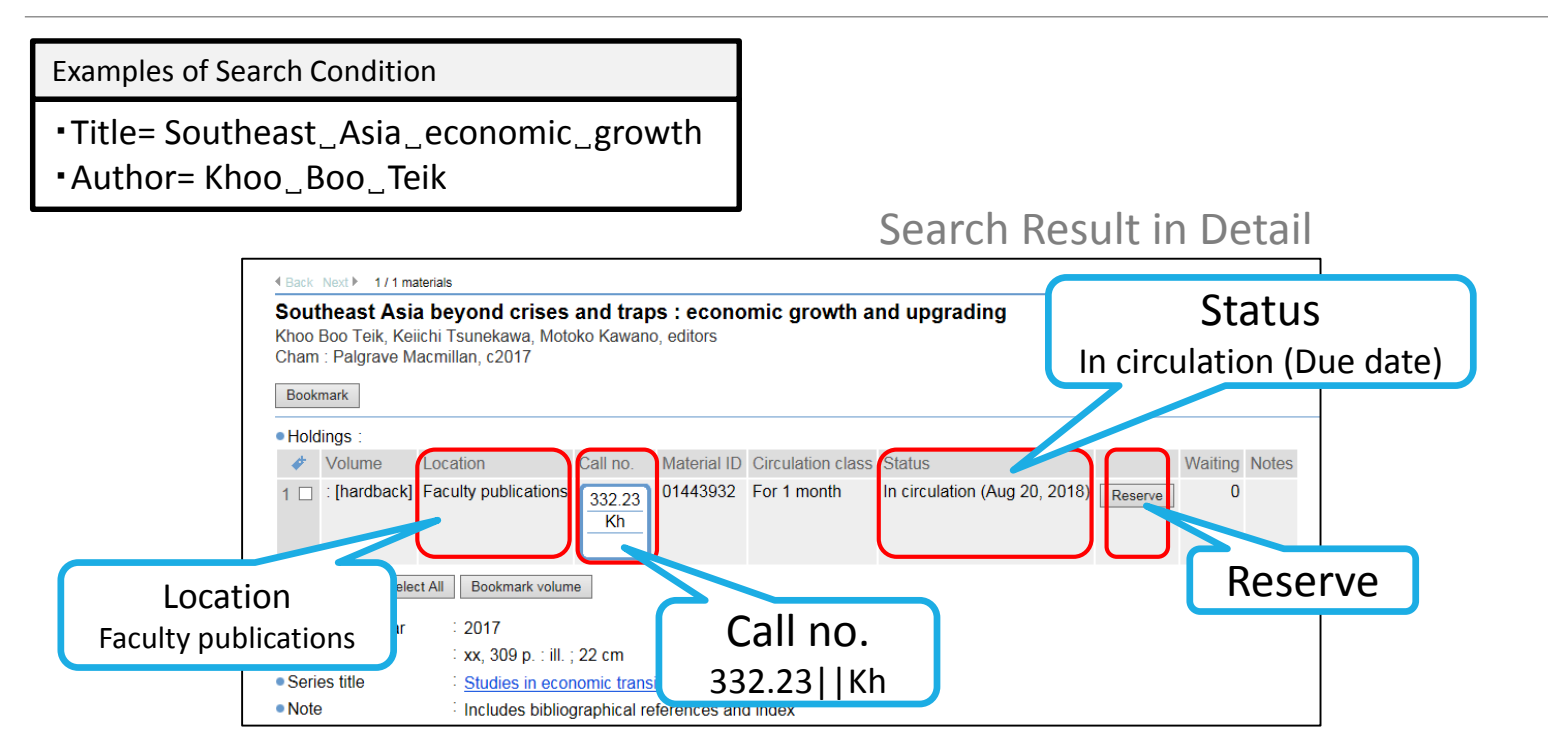

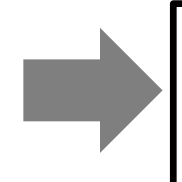

Reserve the book via MyLibrary when someone else is borrowing it.

"Faculty publications"  $\rightarrow$  May be borrowed if it's on the shelf.

## Search the OPAC - Model Answers Q. 4 (Journals/E-journals)

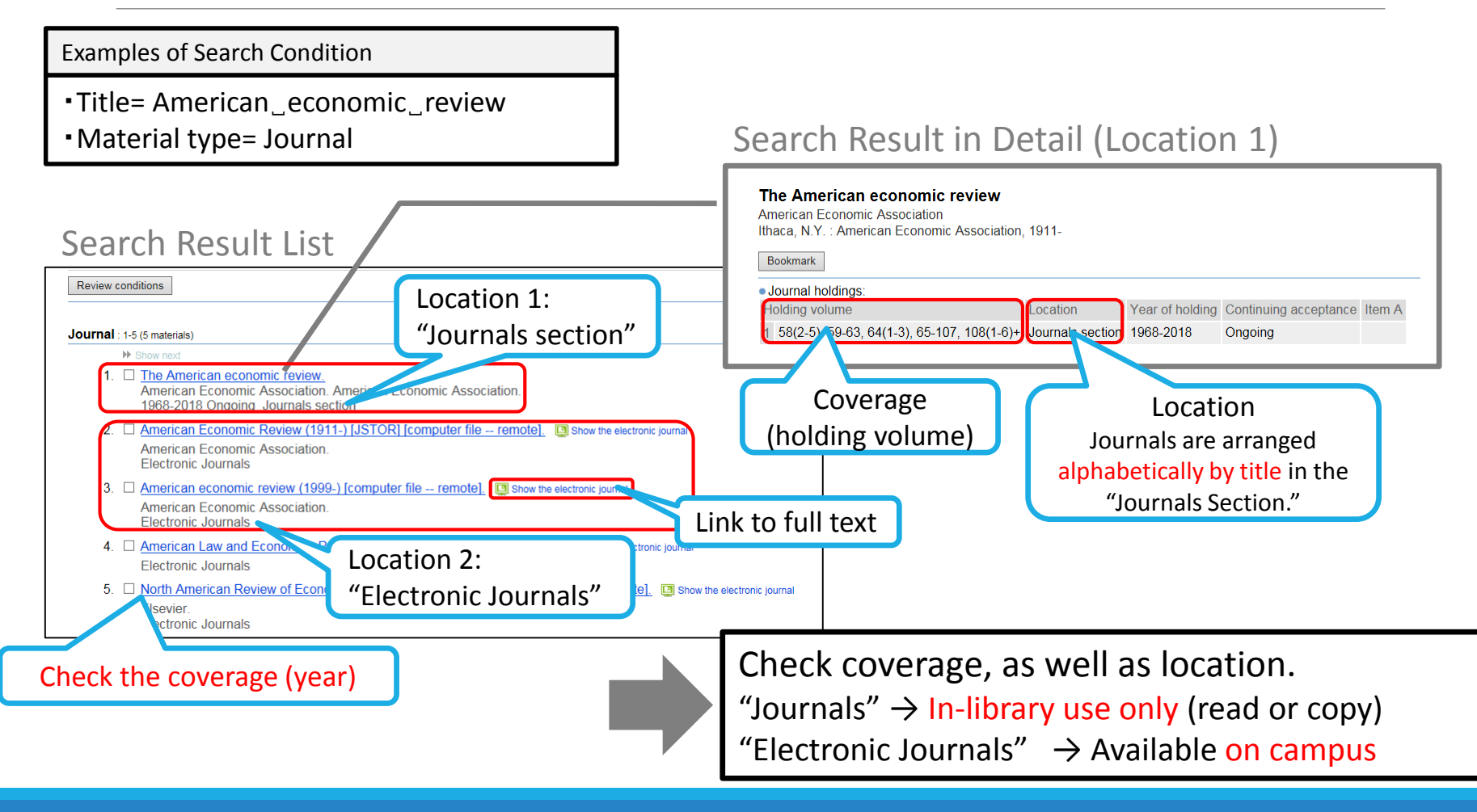